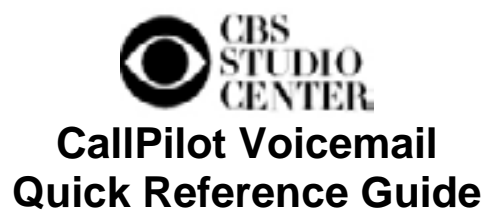

### *FOR FIRST TIME LOG IN OF YOUR NEW MAILBOX, FOLLOW THESE STEPS:*

1. From your phone, pick a line and press *MESSAGE*, *MSG/Inbox* button or dial **4200**.

You are prompted: **"***Nortel Callpilot, mailbox?"*

2. Enter your extension (mailbox) number and press **#**. You are prompted: *"Password?"*

3**. For first time log in and setup**, enter "**12**" followed by your **extension number** and press **#**.

4. The system will notify you that your temporary password must be changed. Follow the on-line instructions after the notification to change your password.

### **Setting up your greetings for the first time:**

- ¾ Once logged into your mailbox, press **821 (external greeting)**
- $\triangleright$  Press 5 to record your outgoing greeting when ready.
- $\triangleright$  Press # to stop recording.
- $\triangleright$  Press 2 to listen to your greeting.
- $\triangleright$  If you need to re-record the greeting, press 76 to delete and press 5 when ready to re-record the greeting.
- $\triangleright$  You may hang up upon completion or continue to record your personal verification.

### **Recording your personal verification:**

Personal verifications are used to personalize your mailbox with your first and last name announcement instead of your mailbox number.

- ¾ While logged into your mailbox, press **829**.
- $\triangleright$  To record, press 5 and after the tone, announe your first and last name. (no greeting here)
- $\triangleright$  Press # to stop recording.
- $\triangleright$  Your recording will be played for you.
- $\triangleright$  To re-record it, press 5 and # to stop
- $\triangleright$  When finished, you may hang up.

### **STANDARD LOG IN (after your mailbox has been set**

### **up)**

- ¾ Dial **4200.**
- $\triangleright$  Enter your extension number.
- ¾ Press **#.**
- $\triangleright$  Enter the password you assigned.
- ¾ Press **#.**

### **CHANGE PASSWORD**

- ¾ Dial **84** while logged in to your mailbox.
- $\triangleright$  Enter your current password (enter the password used to get into your current mailbox session).
- ¾ Press **#**
- ¾ Enter new password of 4 to 16 digits.
- Passwords cannot be simple as 1234, 5555, etc) ¾ Press **#**
- ¾ Enter new password again, press **#**

### **RECORD A GREETING**

- ¾ Dial **82**
	- Press **1** for external
	- Press **2** for internal
	- Press **3** for temporary
- ¾ Press **5** to record
- ¾ Press **#** to stop
- ¾ Press **2** to listen
- ¾ Press **76** to delete
- ¾ Press **5** to re-record

**External greetings** are heard by outside callers.

**Internal greetings** are heard by internal callers and don't have to be as formal as external greetings. If no internal greeting is recorded, the external greeting will be played.

**Temporary greetings** expire after an expiration date is created. This is good for vacations or out of office and the external and internal greetings are preserved.

### **EXPRESS MESSAGING**

Used to leave a message without calling a user.

- ¾ Dial **4215** (from outside 818-655-4215)
- $\triangleright$  Enter the mailbox number of recipient
- ¾ Press **#**
- $\triangleright$  Record at the tone
- $\triangleright$  You may tag the message and/or just hang up

## **TRANSFERRING A CALL DIRECTLY TO VOICEMAIL**

- ¾ Press *TRANSFER key*
- ¾ Dial **4215**
- $\triangleright$  Enter mailbox number
- $\triangleright$  Press #
- ¾ Press *TRANSFER* button to transfer call to voicemail
- $\triangleright$  Hang up

# **LOG OFF**

¾ Press **83** to disconnect

# **CallPilot Voicemail Quick Reference Guide**

### **PLAYING AND HANDLING YOUR MESSAGES DURING PLAYBACK**

- **2** play message
- # pause play-2 to resume<br>■ 3 skip forward 3 seconds
- **3** skip forward 3 seconds
- **1** go back 3 seconds
- **23** speed up message<br>**21** slow down message
- **21** slow down message
- **6** play next message
- **4** play previous message
- **76** delete current message
- **71** reply to a senders message
- **73** copy/forward a message

### **MAILBOX COMMANDS:**

- 80 mailbox options- operator assistance, edit fax options, message blocking
- 81 Log in
- 82 Greetings
- 83 Goodbye
- 84 Password change
- 85 Tools-remote notification, distribution lists
- 86 Go to

### **MESSAGE COMMANDS:**

- 70 option-urgent, private, acknowledgment, time delivery
- 71 Reply
- 72 Play envelope (message information)
- 73 Forward
- 74 Reply all
- 75 Compose
- 76 Delete
- 77 Print
- 79 Send

# **CREATING AND SENDING A MESSAGE**

- **WHILE IN YOUR MAILBOX**
	- ¾ While logged in, press **75**
	- $\triangleright$  Enter mailbox number (if more than one mailbox, separate each number with **#**
	- ¾ Press **#** again
	- ¾ Press **5** to record at the tone
	- ¾ Press **#** to stop (you may tag the message here)
	- ¾ Press **79** to send

## **FORWARDING A MESSAGE IN YOUR MAILBOX**

- ¾ While at the message you wish to forward,
- ¾ **PRESS 73**
- $\triangleright$  Enter the extension (mailbox) number (if more than one, separate each number with **#**
- ¾ Press **#** again
- ¾ Press **5** to record at the tone
- ¾ Press **#** to stop (you may tag the message here)
- ¾ Press **79** to send

### **TAGGING A MESSAGE**

- $\triangleright$  After recording your message and you've pressed #
- ¾ Press **701** for urgent
	- **704** for private
	- **705** for acknowledgment
	- (not available in express messaging)
	- **706** for timed delivery
	- (only when composed in your own mailbox)
- ¾ Press **79** to send the message

**Urgent** messages are announced at the beginning of a log in session.

**Private** messages are unable to be forwarded to someone else.

**Acknowledgement** is for confirmation that a message was opened or listened to.

**Timed delivery** is to deliver a message at a pre-set time.

### **OPERATOR ASSISTANCE NUMBER SETUP**

Used to get assistance if leaving a message is not desired. In your greeting, you may announce to callers that if they wish to get assistance or speak with someone, they may press 0 instead of leaving a message.

- $\triangleright$  While logged into your mailbox, press 801.
- $\triangleright$  Enter a new operator assistance number followed by #

#### **ACCESSING VOICEMAIL OFF THE STUDIO LOT** ¾ **818-655-4200**

### **General Information:**

Shortcut: If you are using your own phone and dial voice mail, you may press the # button when prompted for mailbox number. Then just enter the password.

Once Logged into CallPilot Voice Mail, you can get help at any time by pressing the \* (star) button.

At any time you are connected to CallPilot, you may **Thru-Dial** to another extension by dialing **0** and the **extension** number followed by the **#** sign. For example: if you called someone and received their voicemail and don't wish to leave a message but wish to call someone else instead, press 0 then the extension number and #.

To delete a message after you have listened to it, press **76** within 3 seconds after listening to message. If you accidentally delete a message **DO NOT HANG UP**, Simply find the deleted message and press **76** again. CallPilot will announce "**Message Restored**".

To FORWARD your calls directly to your mailbox, press **Forward on your phone**, enter **4200** and press **Forward** again.

Telecommunications x4800